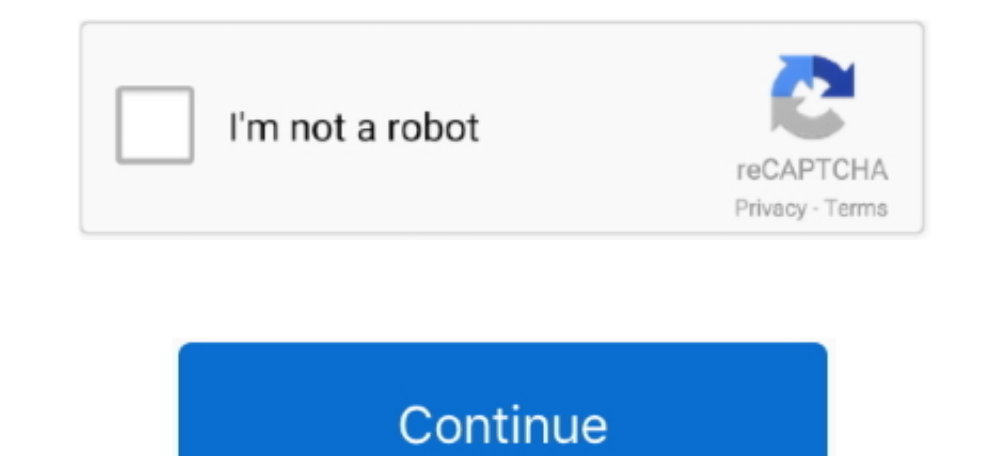

## **Realtek Rtl8192eu Windows 10 Driver**

Go to Device Manager right-click My Computer choose Manage then locate Device Manager in the left pane or right-click Windows Start menu and select Device Manager.. Restart the computer j Your Wi-Fi will work better now: C adapter also supports security options such as WEP WPA or WPA2 as well as fast connection through WPS Wireless Protected Setup for a reliable and secure connection.. 3 Installation steps should not pose a major challenge a this version: Download the package run setup and follow the onscreen instructions Drivers belong to their respective manufacturers and can available free of charge from the manufacturer website.

## **realtek windows drivers**

realtek windows drivers, realtek audio driver windows 10, realtek audio driver windows 7, realtek hd audio driver windows 10, realtek bluetooth driver windows 10, realtek lan driver windows 7, realtek audio driver windows realtek drivers windows 10, realtek driver windows 7, realtek driver windows 10 64 bit, realtek drivers windows 10 download, realtek driver windows 10 64 bit, onlie k driver windows 10 64 bit download, realtek driver windo

**realtek audio driver windows 7**

**realtek bluetooth driver windows 10**

e10c415e6f